## **Hvordan sende nettbankmelding med vedlegg?**

Logg inn i nettbanken, velg «meldinger». «Meldinger» finner du under nedtrekksmenyen ved siden av navnet ditt oppe i høyre hjørne:

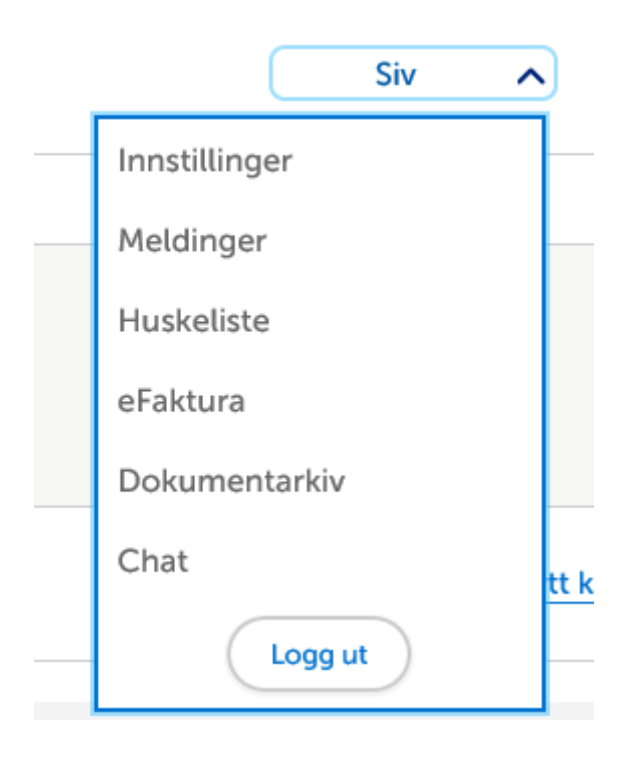

## Velg deretter «skriv melding».

Velg deretter «skriv melding».

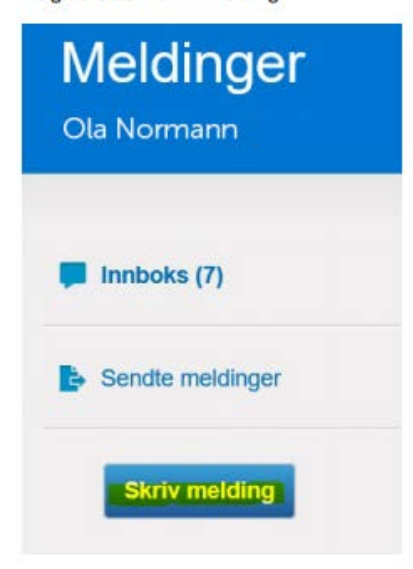

Beskriv i meldingsboksen hva saken gjelder og legg til vedlegg under knappen «nytt vedlegg». **Dersom meldingen skal til en bestemt rådgiver er det viktig at du skriver i meldingsfeltet hvem den skal til.** Trykk «send».

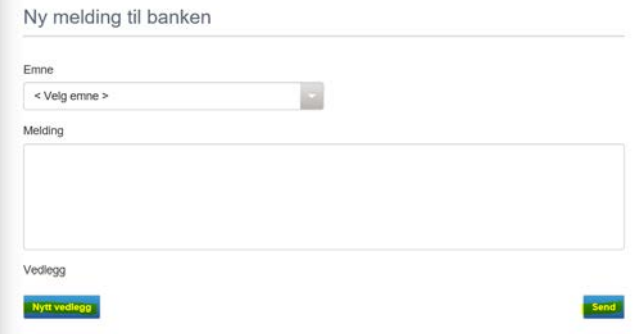